# MANUAL DE USO SMARTWATCH Z046 - AK-L19

## 1. VISTA GENERAL:

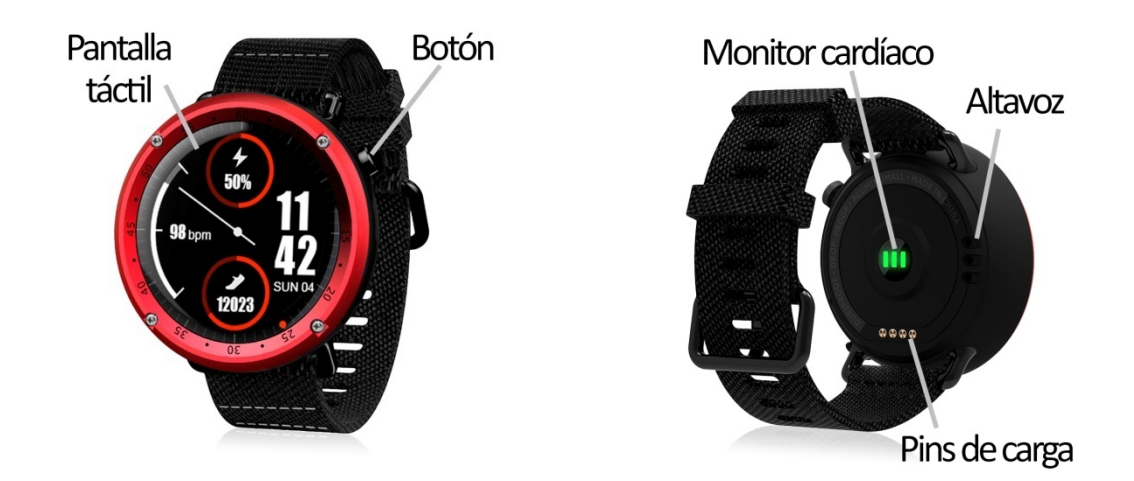

#### 2. ANTES DEL PRIMER USO:

- Las funciones podrían cambiar en base a futuras actualizaciones de software.
- Cargue la batería durante al menos dos horas antes del primer uso. Para cargar el smartwatch conecte el cable cargador a un puerto USB o adaptador de carga y, posteriormente, coloque el otro extremo en la parte trasera del reloj de forma que coincidan los pins del cable con los del reloj.
- Encender/apagar el dispositivo: presione durante unos segundos el botón lateral.
- Encender la pantalla: haga una pulsación corta sobre el botón.
- Desplazarse por los menús: deslice la pantalla táctil en cualquier dirección.
- Atrás: deslice de izquierda a derecha cuando se encuentre en un submenú.

Si en la pantalla principal desliza en cualquier dirección, aparecerán diferentes menús:

#### DESLIZANDO…

- de arriba hacia abajo le aparecerá el menú de iconos rápidos: podrá activar el Bluetooth, ver el QR para descargar la app y ajustar el brillo y el volumen sin necesidad de entrar en el menú de ajustes.
- · de izquierda a derecha le aparecerá el menú de notificaciones.
- · de derecha a izquierda podrá acceder a los distintos modos de deporte. Si pulsa en el icono de la derecha, accederá al menú principal.
- · De abajo hacia arriba le aparecerá el podómetro. Si sigue deslizando, le aparecerán diferentes pantallas como el monitor de sueño, monitor cardíaco, barómetro, brújula, etc.

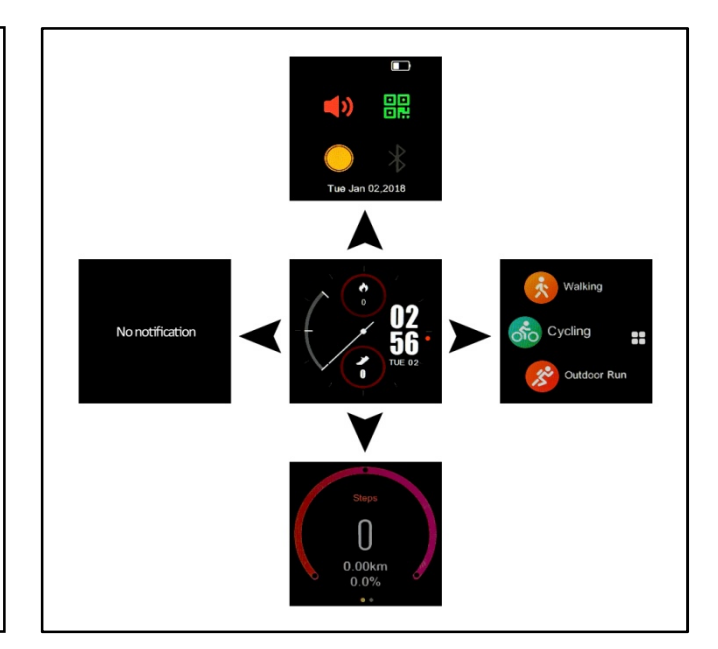

## 3. CAMBIO DE IDIOMA:

Si el smartwatch está en un idioma que no entiende o no desea siga los siguientes pasos para cambiarlo:

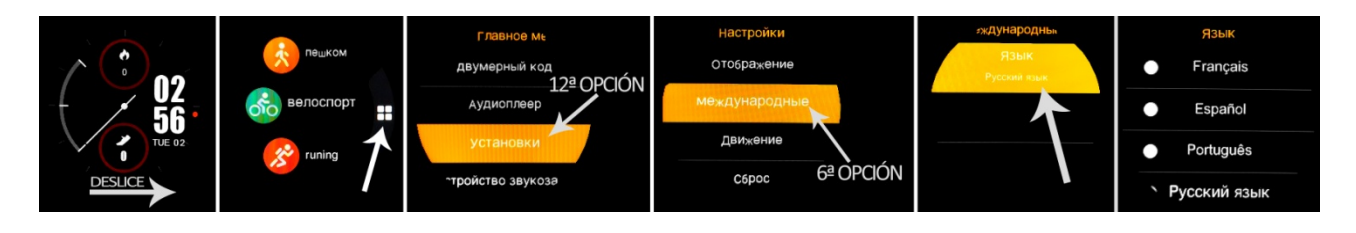

## 4. DESCARGA Y CONEXIÓN DEL SOFTWARE DE SINCRONIZACIÓN CON SMARTPHONE:

- Busque en App Store o Google Play la aplicación gratuita "FundoPro" y descárguela. También puede escanear el código QR (mediante una aplicación de lector de QR gratuita como "Scanlife"). Podrá encontrar el código QR también en el reloj, deslizando de arriba hacia abajo en la pantalla principal.
- Encienda el Bluetooth en el teléfono.
- Abra la aplicación y busque su reloj en "Más"  $\rightarrow$  "Mi equipo".
- Su reloj ya estaría sincronizado con el teléfono.

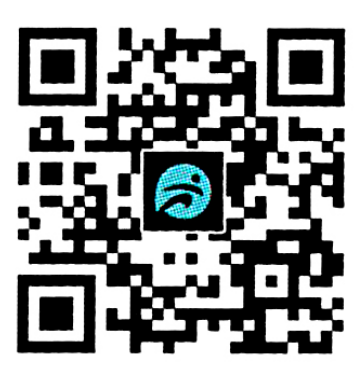

#### 5. FUNCIONES:

- Podómetro: mueva sus brazos regularmente mientras camina, y el podómetro contará los pasos.
- Distancia recorrida: Muestra la distancia recorrida en kilometros.
- Calorías quemadas.
- Monitor cardíaco: el reloj medirá sus pulsaciones y las mostrará en pantalla.
- Presión sanguínea: el reloj medirá su presión sanguínea y mostrará el resultado en pantalla.
- Monitor de sueño: el reloj medirá las horas que ha dormido.
- Cronómetro.
- Barómetro.
- Altímetro.
- Brújula.
- Modos de deporte: El reloj dispone de varios modos de deporte mediante los cuales podrá crear sesiones de deporte y ver la ruta seguida gracias al GPS incorporado en el reloj:
	- o Walk
	- o Cycling
	- o Outdoor running
	- o Indoor running
	- o Climbing
	- o Football
	- o Crosscountry
- Mensaies de texto: permite leer y escribir mensajes de texto y enviárselos a sus contactos.
- Llamadas: realice llamadas directamente desde su smartwatch, y vea las últimas llamadas realizadas y recibidas.
- Agenda telefónica: sincronice y vea su agenda telefónica en el smartwatch.
- Reproductor de música remoto: controle la música de su teléfono desde el reloj.
- Cámara remota: dispare de forma remota la cámara del teléfono.

El reloj dispone de otras funciones como alarma, calendario, calculadora, reloj mundial, etc.

Desde la aplicación podrá acceder a diferentes funciones y visualizar distintos datos sincronizados:

- En el apartado "Yo" podrá visualizar los pasos dados, la distancia recorrida y las calorías quemadas en el día en curso además del porcentaje de variación con respecto a los valores del día anterior. También podrá ver el mejor de cada uno de los valores y la fecha en que consiguió ese valor, el promedio conseguido en los tres parámetros y las mediciones de la semana anterior.
- En el apartado "Análisis" podrá ver las estadísticas deportivas con un gráfico de los últimos siete días, el número de pasos totales dados y el valor promedio. También podrá visualizar las estadísticas de sueño con un gráfico de los últimos 7 días con el tiempo total de sueño y el valor promedio.
- En el apartado situado en el centro podrá ver un resumen de los pasos dados y el porcentaje cumplido del objetivo de ejercicio marcado. Puede ver también un resumen del tiempo de sueño además de los valores medidos de pulsaciones, presión sanguínea y oxigeno en sangre.
- En el apartado "Informe" se mostrarán gráficos diarios de pasos, sueño, pulsaciones, presión sanguínea y oxígeno en sangre.
- Desde la pestaña "Más" tendrá acceso a otras funciones como función antipérdida (podrá desde el teléfono hacer vibrar el reloj), configuración de aviso de las notificaciones del teléfono, etc.

# 6. FUNCIONES ADICIONALES:

La primera vez que instale la aplicación y enlace la pulsera (mediante la aplicación), se mostrarán avisos de accesos a las llamadas, SMS, etc. Deberá pulsar en "Permitir" para disponer de toda la funcionalidad del reloj.

Permita el acceso a notificaciones de la aplicación "FundoPro" para la correcta notificación de aplicaciones tipo Whatsapp, WeChat, etc. en su reloj.

## 7. CONFIGURACIÓN DE LAS NOTIFICACIONES:

- iOS: Una vez sincronizados el smartphone y el reloj, si accede a la aplicación comenzará la sincronización de información. Una vez haya finalizado la sincronización se desbloquearán automáticamente las diversas opciones de notificaciones.
- Android: En dispositivos Android deberá permitir el acceso a las notificaciones para poder recibirlas en el reloj. Para ello, entre en los ajustes del teléfono y busque un apartado en el que pueda configurar las notificaciones. Una vez ahí le aparecerá un gestor de notificaciones con las aplicaciones existentes en el teléfono. Busque la aplicación "FundoPro" y active el interruptor de la opción "Permitir notificaciones".

### 8. SOLUCIÓN DE PROBLEMAS COMUNES:

- Incapaz de encender: puede que la batería esté demasiado baja, pruebe a cargarlo.
- Apagado automático: la batería está agotándose; póngalo a cargar.
- Tiempo de uso demasiado corto: la batería no está correctamente cargada.
- No carga: la vida de la batería puede verse reducida con el paso del tiempo. Debe remplazarla por una nueva.

### 9. AVISOS:

- Use los accesorios del reloj y los de su Smartphone.
- Reconecte el Bluetooth si se desconecta ocasionalmente.